## **Uwaga! Przed wypełnieniem wniosku prosimy o zapoznanie się z poniższą instrukcją.**

Wniosek należy wypełniać w określonej chronologii, kolejno przechodząc do następnych pozycji (zgodnie z zasadą wypełniania "od góry do dołu"). Podczas edycji poszczególnych elementów wniosku (każdej wymaganej rubryki) pracę należy **regularnie zapisywać klikając przycisk "Zapisz".** Należy zwrócić **szczególną uwagę** na punkt wniosku – **VI. Przedmiot i zakres wnioskowanego dofinansowania**. W tym miejscu należy zaznaczyć, które z 3 możliwych komponentów wnioskowanego zadania – prowadzenie zajęć, zakup sprzętu sportowego, organizacja obozu sportowego – mają być objęte dofinansowaniem (prowadzenie zajęć jest elementem obowiązkowym). Po dokonaniu wyboru należy zapisać pracę, a wygląd wniosku zostanie dostosowany do dokonanego wyboru.

## **Uwaga! Część danych w dalszych punktach wniosku uzupełniana jest automatycznie na podstawie wcześniej wprowadzonych informacji.**

## Pola "Sporty" oraz "Nazwa Związku" (pkt IV ppkt 4) są polami słownikowymi, pojawiają **się po wpisaniu pierwszych kilku liter (nazwy sportu lub związku sportowego)**

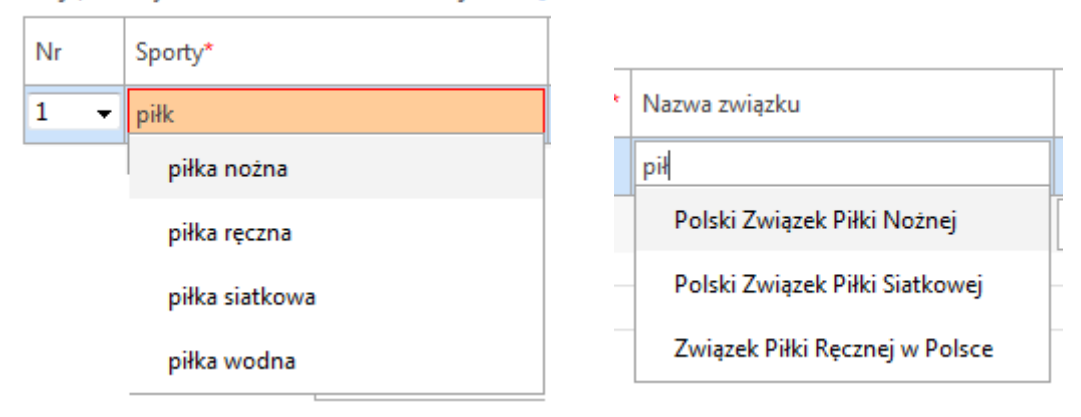

Sekcie, o których dofinansowanie wnioskuje klub:[

## **Jeśli w trakcie wypełniania wniosku wprowadzone zostaną zmiany w zakresie wnioskowanego wsparcia np. prowadzenie zajęć sportowych, zakup sprzętu sportowego, organizacja obozu sportowego), wówczas należy je zapisać, a następnie zaktualizować dalsze elementy wniosku**.

Po wypełnieniu wszystkich elementów wniosku i sprawdzeniu poprawności należy kliknąć przycisk "Wyślij". **Uwaga! Po kliknięciu przycisku "Wyślij" wniosek zostanie automatycznie przesłany do ministerstwa, i nie będzie możliwa dalsza edycja, po wysłaniu wniosek powinien być widoczny w zakładce Wysłane**. W przypadku, gdy wnioskodawca zauważy błąd już po wysłaniu wniosku, jedyną możliwością ponownego wysłania, będzie założenie nowego ID oraz przesłanie prawidłowo wypełnionego wniosku